# **ESG CAPER**

### **Anna Carvlin**, System Implementation Specialist with All Chicago

&

### **Cyndi Rivera**, Assistant to the Commissioner | Homeless Division, City of Chicago

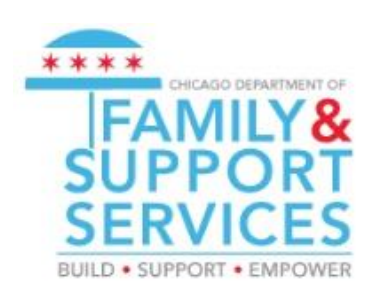

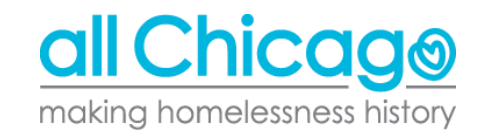

# **Agenda**

- Reporting Overview
- Review of ESG-CAPER Report in HMIS
- Missing data and errors
- Making corrections
- Downloading results for submission to DFSS
- Uploading to SAGE

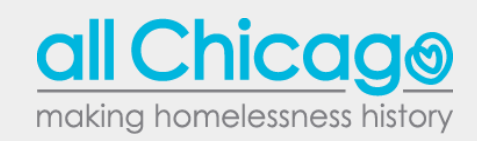

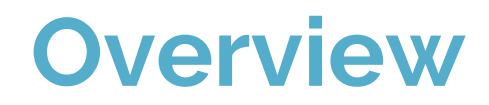

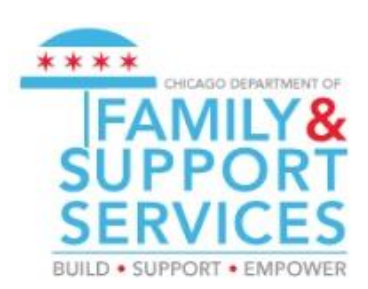

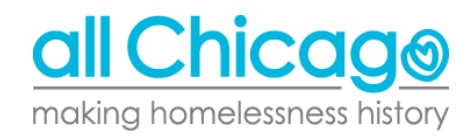

#### Reporting Overview

All agencies that have received funding through the Emergency Solutions Grants (ESG) are required to submit a Consolidated Annual Performance and Evaluation Report (CAPER)

- DFSS and all it's sub-grantees required to report
- Time frame for report will be **1/1/2018 - 12/31/2018**

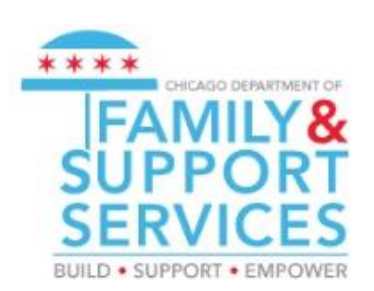

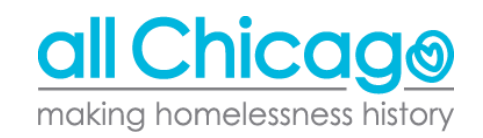

#### Reporting Overview: General Process

- 1/29: Cyndi Rivera sends out submission links
- $2/11$ : 2nd webinar with a concentration on a  $\Omega$ &A session
- 2/1 2/14: Agencies review results from ESG CAPER, troubleshoot any issues, and attempt uploads to Sage
	- Agencies facing issues they cannot resolve themselves can email [HMIS@AllChicago.org](mailto:HMIS@AllChicago.org) for assistance
- 2/15: Final day to upload to Sage
- 3/1: DFSS will confirm agencies uploaded files to Sage

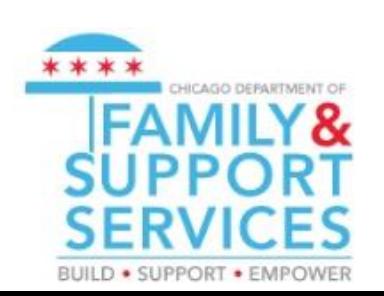

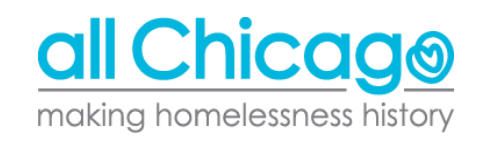

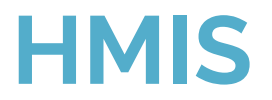

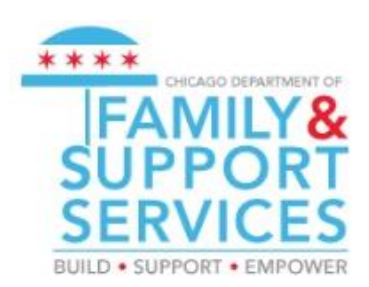

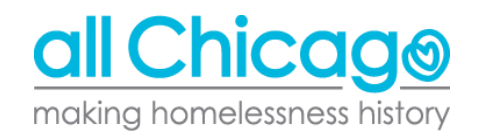

- How to run the report
- Interpreting the data presented
- Identifying missing data and errors
- Downloading results for submission to Sage

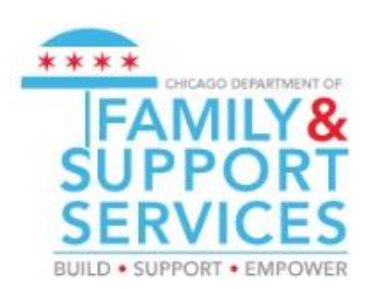

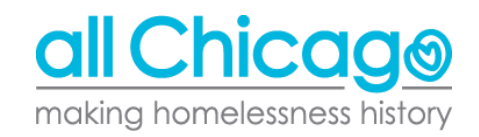

Anyone with an HMIS account at your agency will be able to run the report.

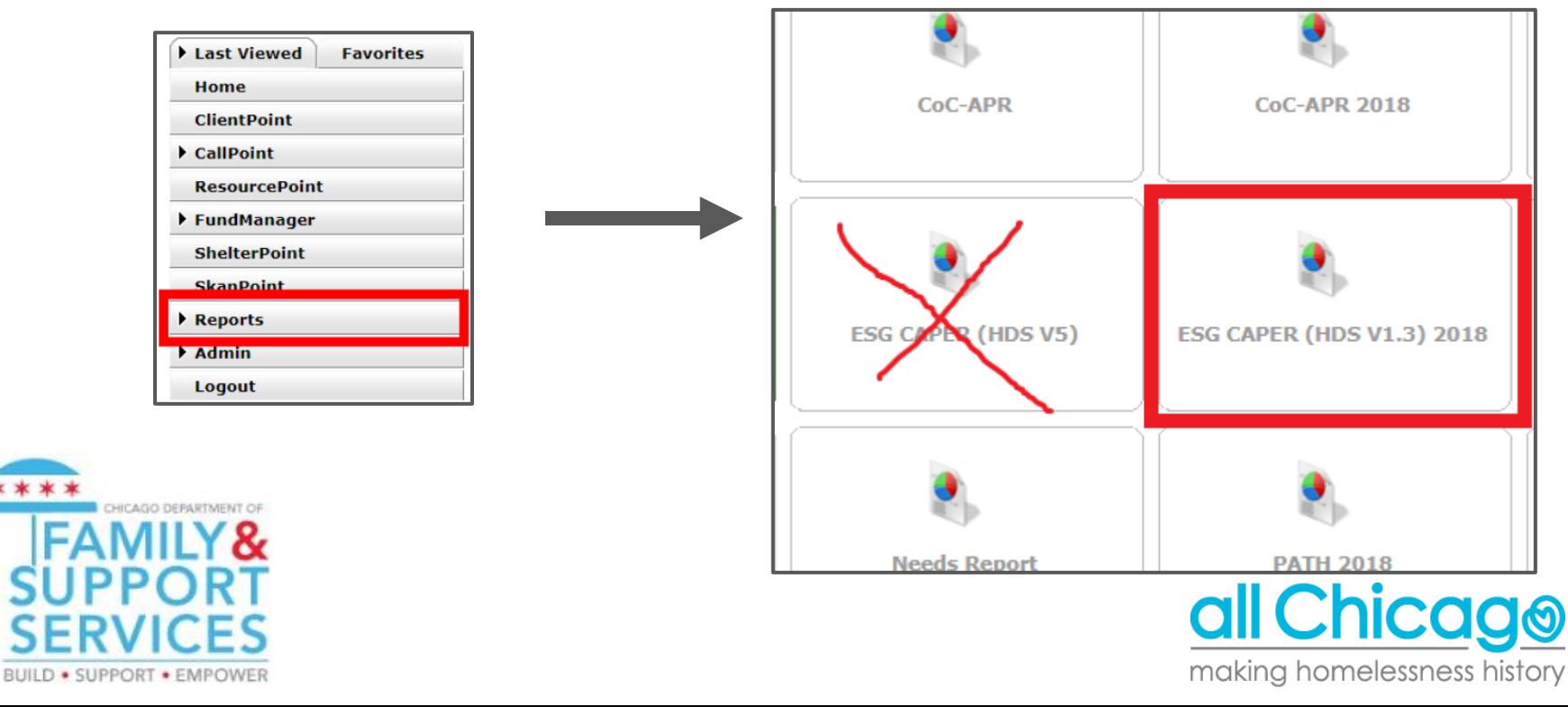

After clicking the "ESG CAPER (HDS V1.3 2018)", you will see a prompt. You should select the following:

- Provider Type: **Provider**
- Provider: "Agency Program"
- Program Date Range: **1/1/2018 - 12/31/2018**
- Entry/Exit Types: **HUD**

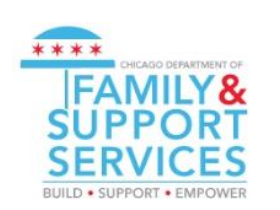

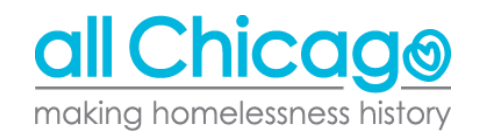

#### **Report Options**

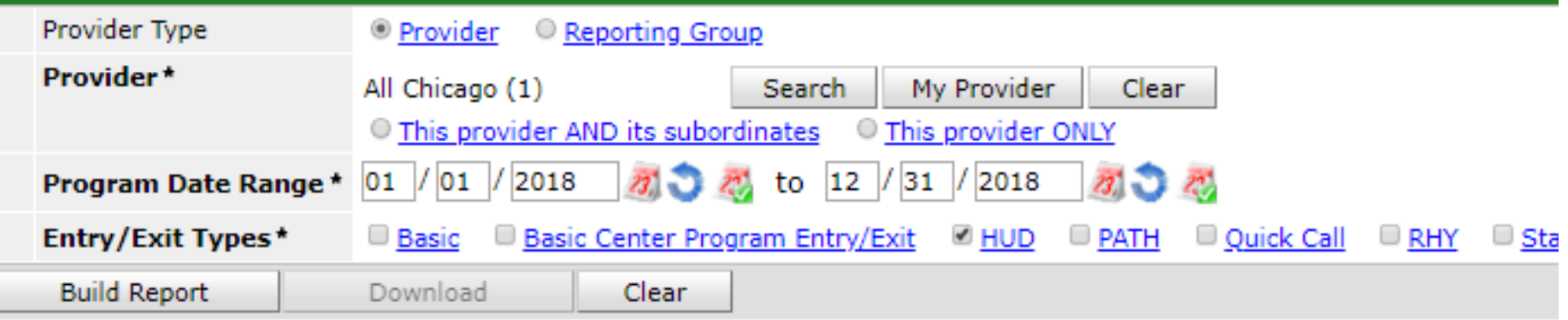

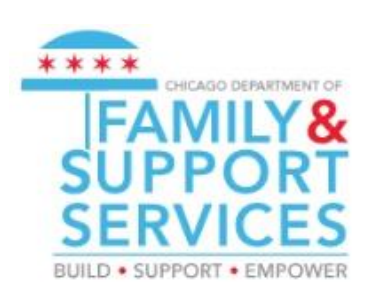

Click "Build Report"

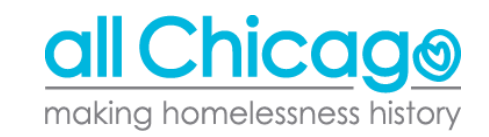

#### Navigating the ESG CAPER

The ESG CAPER has 26 questions that total 37 questions and sub-questions.

Find a listing of all the sections here: https://hmis.allchicago.org/hc/en[us/articles/360000285926-Running-and-Interpreting-the-ESG-CAPER-](https://hmis.allchicago.org/hc/en-us/articles/360000285926-Running-and-Interpreting-the-ESG-CAPER-Report-in-HMIS#sections)Report-in-HMIS#sections

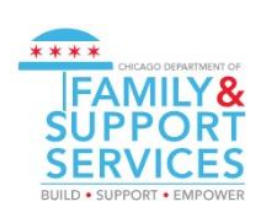

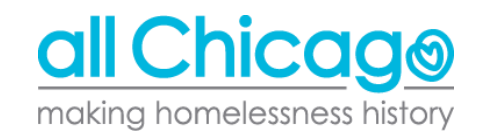

#### Navigating the ESG CAPER

All the numbers in the report in Blue are hyperlinked. When you click on any given number, a listing of client names will appear.

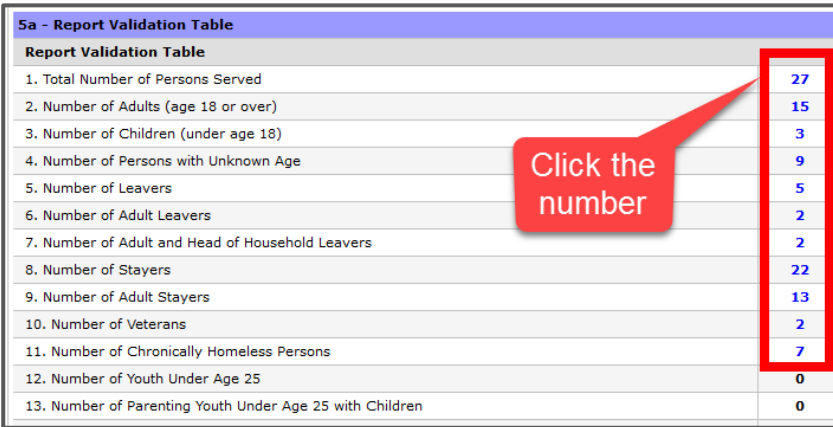

Clicking the name pops up a list of clients

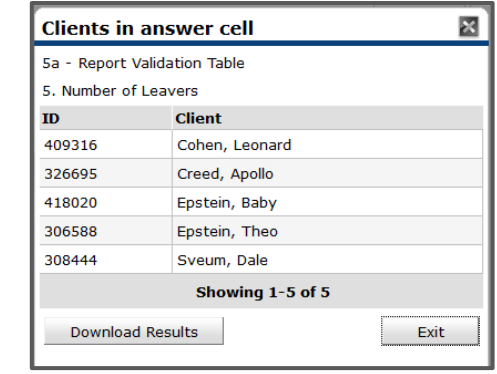

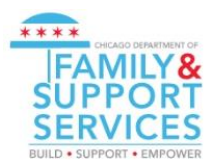

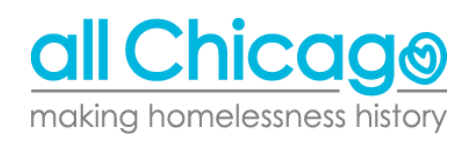

### **Let's Run the Report**

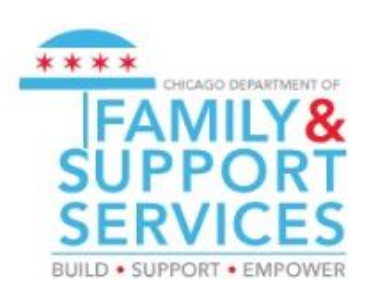

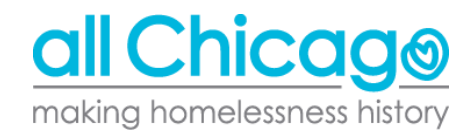

## **Missing Data and Errors**

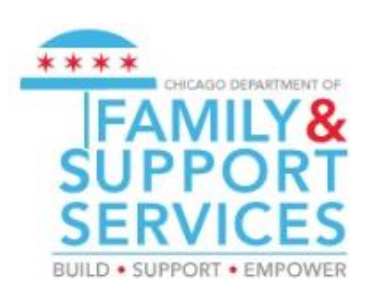

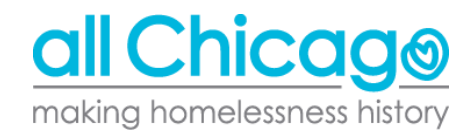

#### What needs to be fixed

For the ESG CAPER to be successfully uploaded to SAGE, you should ensure two things:

- The amount of clients listed in **Section 5** matches the amount of clients you actually served
- Clients must have their entire information (or at the very least have "Client" doesn't know/Client refused")
	- Listed in Section 6 Data Quality
	- This includes: Name, SSN, DoB, Race, Ethnicity, Gender, Vet Status, Project Start Date, Relationship to Head of Household, Client Location, Disabling Condition

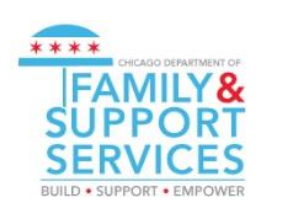

Source: Page 21 of ESG CAPER Guidebook, Link: [https://www.hudexchange.info/resources/documents/Sage-ESG-](https://www.hudexchange.info/resources/documents/Sage-ESG-CAPER-Guidebook-for-ESG-funded-Programs.pdf)CAPER-Guidebook-for-ESG-funded-Programs.pdf

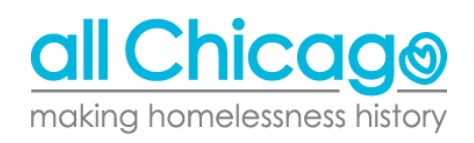

#### Section 5a: Are your numbers accurate?

Section 5a lists the general amount of clients served, further broken down by adults and children.

Make sure the numbers match how many you have served between the period of  $1/1 - 12/31/2018$ .

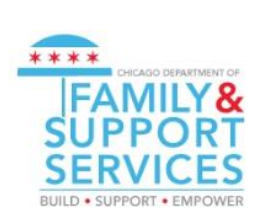

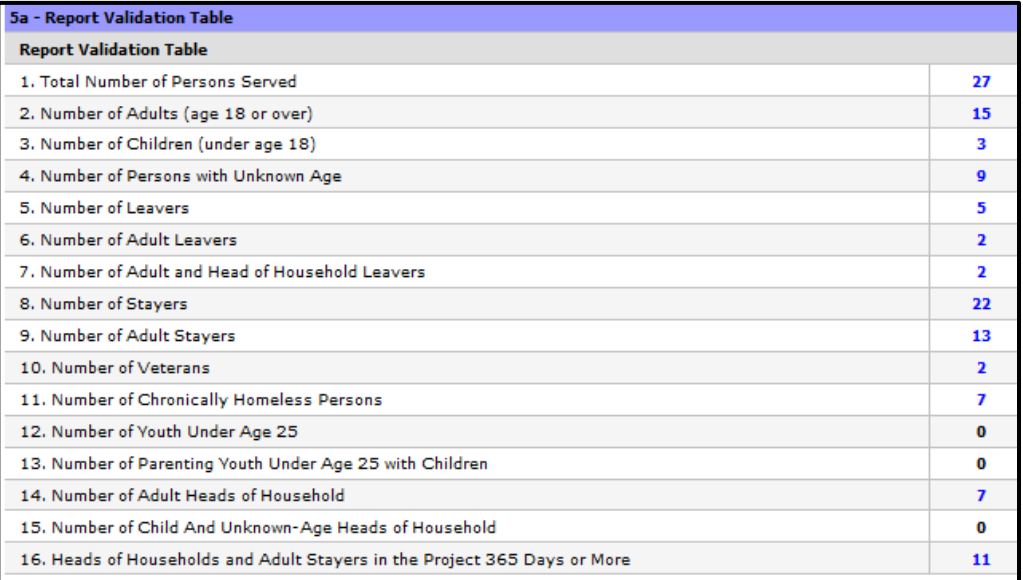

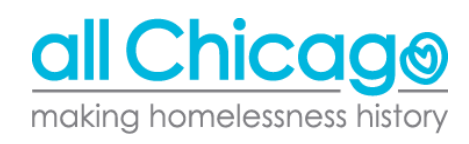

#### Section 6a & b: Data Errors

Disabling Condition (3.8)

Any clients with missing information, data issues, or under error counts MUST be fixed.

Oftentime, it means a question was unanswered in the entry assessment.

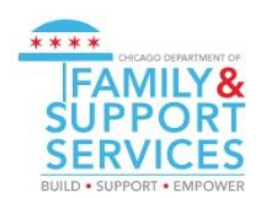

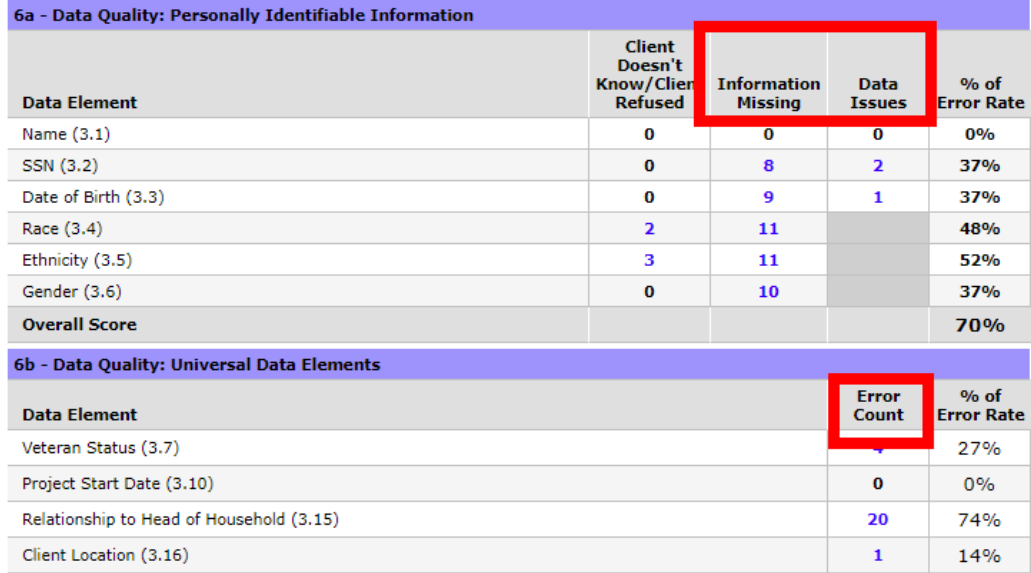

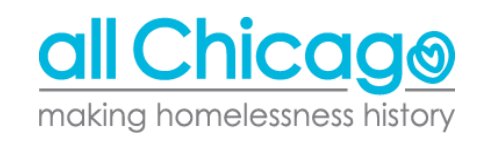

17

63%

## **Making Corrections**

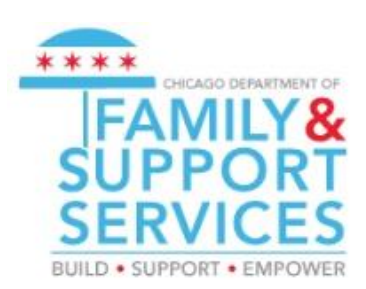

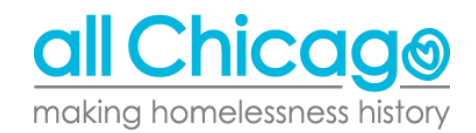

### Fixing Errors

These errors show either:

- Questions not answered in the "Client Profile Tab"
- Questions not answered in the "Entry (Project Start Date) Assessment"

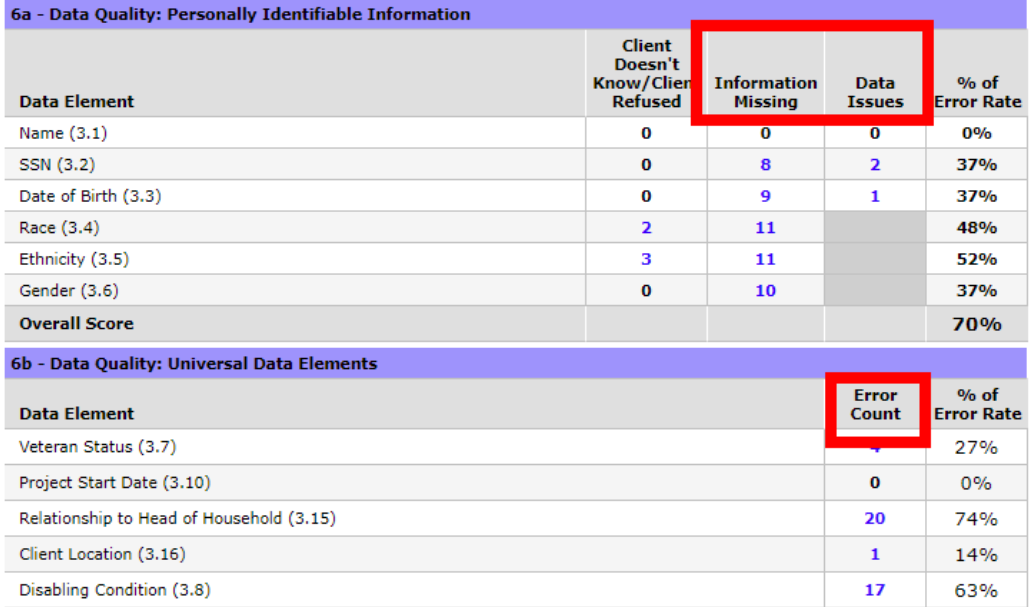

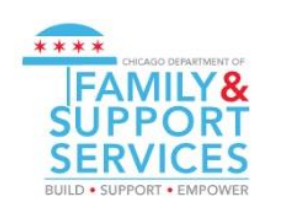

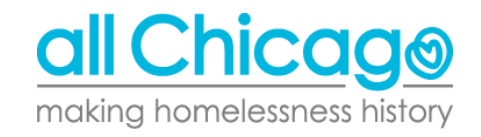

#### Fixing Errors

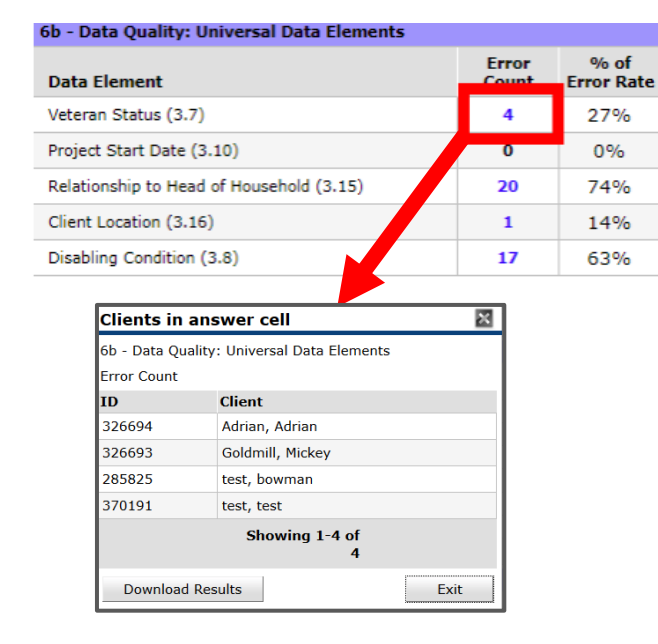

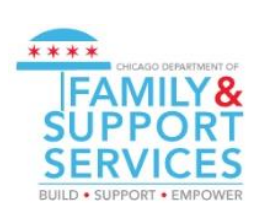

To get a running list of clients to fix, you can click the blue number.

In the example to the right, all clients have an issue with their veteran status.

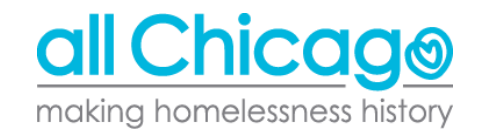

#### Fixing Errors: Veterans Example in Client Profile

To answer Veteran Status, Name, Social Security question, you need to go the the client's record.

From the Summary Page, go to the Client Profile, then click the pencil next to Client Record.

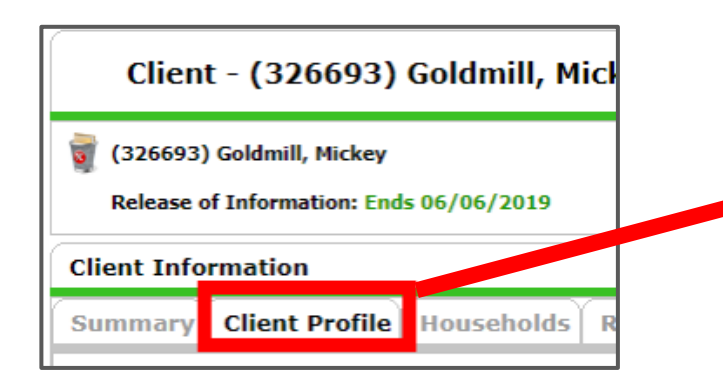

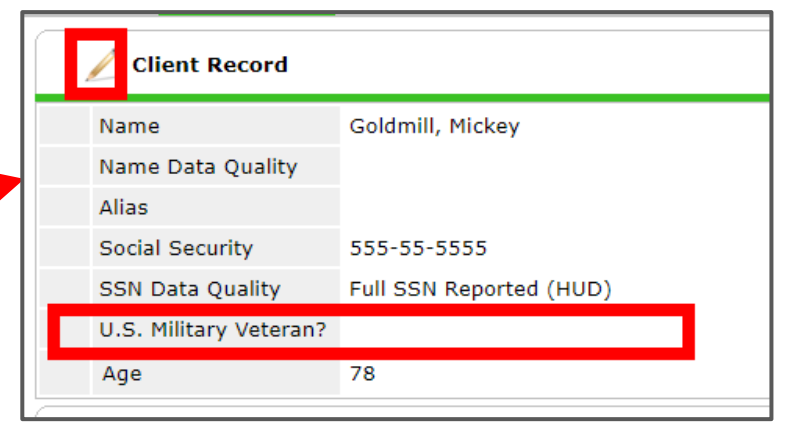

all Chicag making homelessness history

### Fixing Errors: Veterans Example in Client Profile

Clicking the pencil opens the prompt below, where you can answer any unanswered questions.

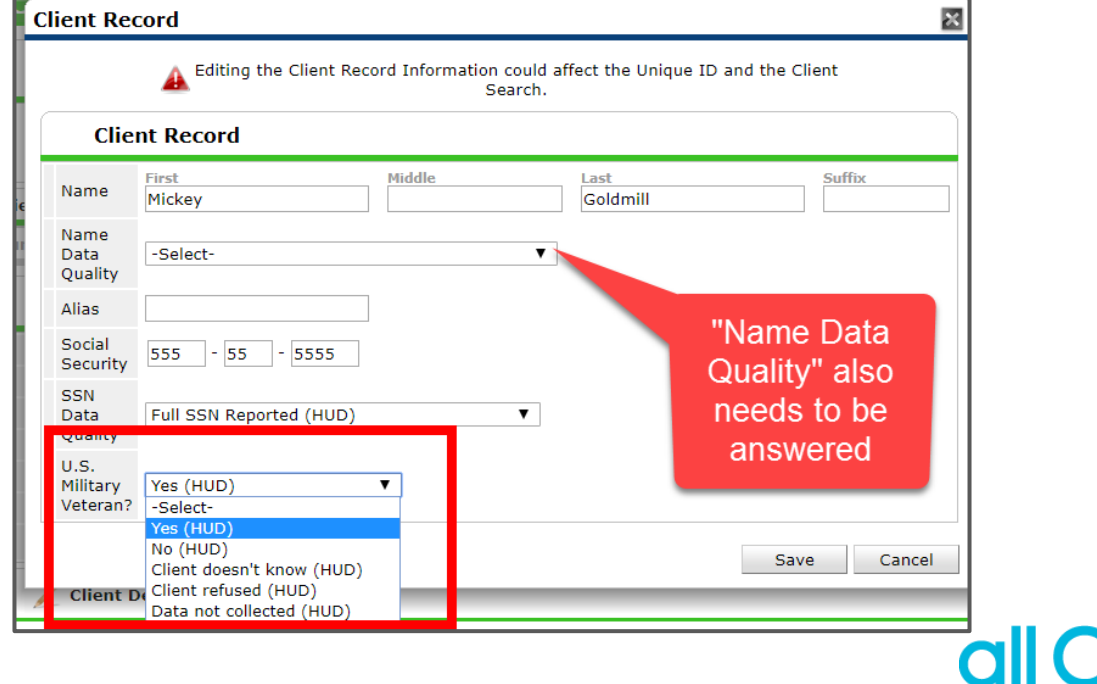

making homelessness history

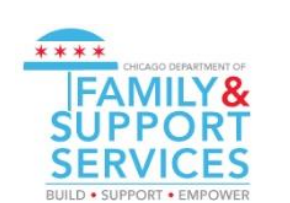

#### Fixing Errors: Race Example in Entry Assessment

As another example, let's assume our report says there is information missing on the client's race.

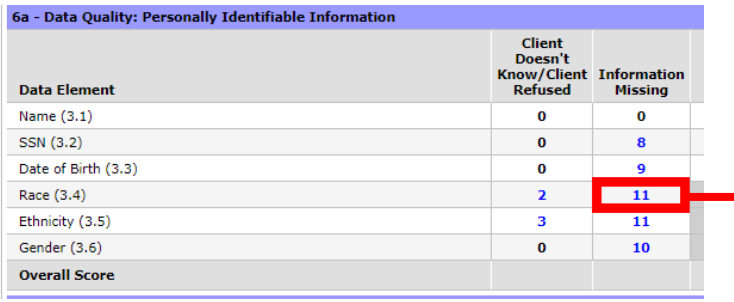

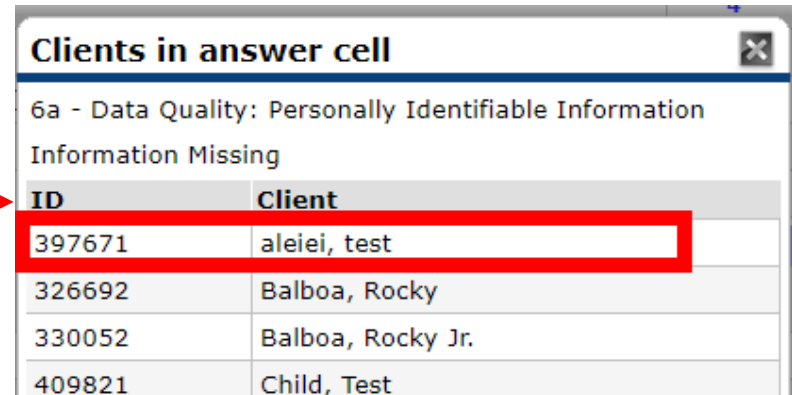

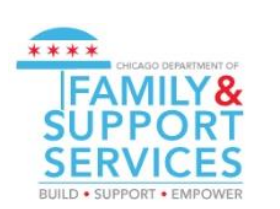

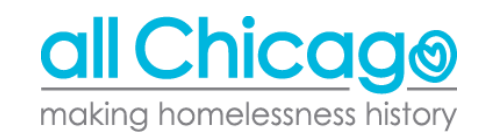

### Fixing Errors: Race Example in Entry Assessment

As another example, let's assume our report says there is information missing on the client's race.

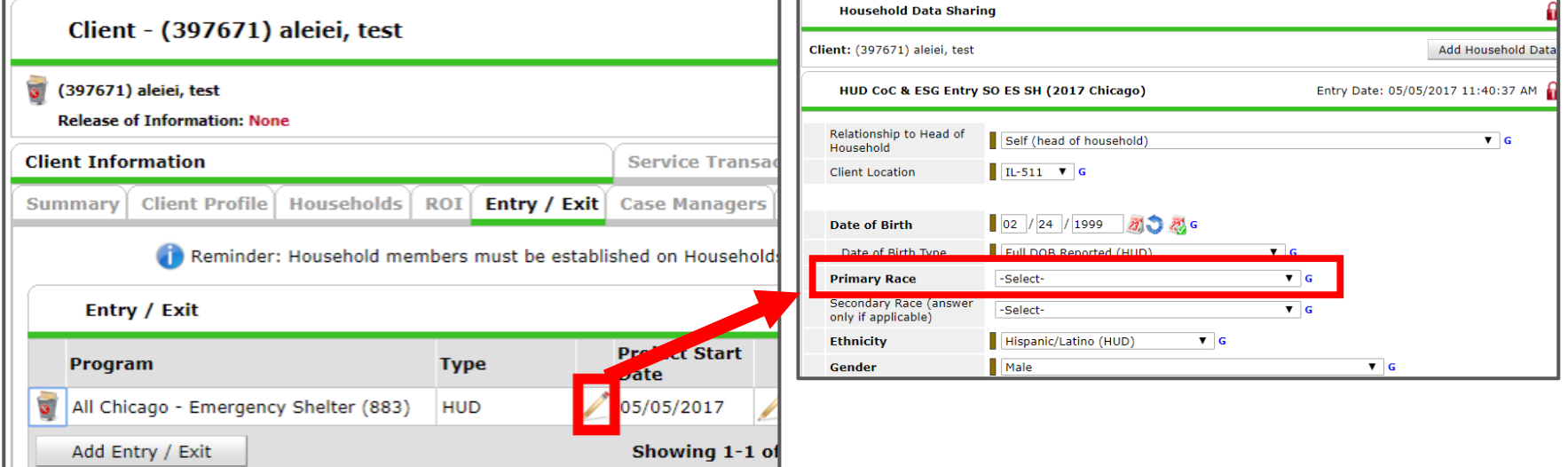

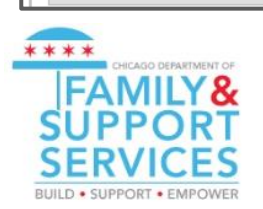

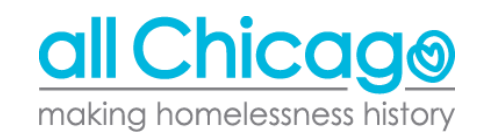

Live Demo

# Downloading your Report

#### Downloading your Report

After reviewing your report, you must download the results.

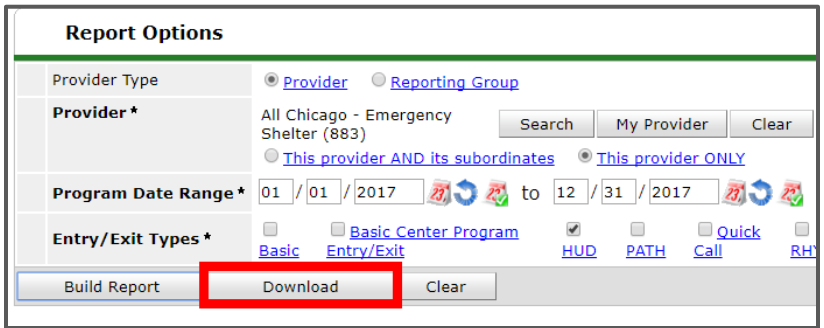

This will download a folder, each filled with several CSV files. This folder is what you will be uploading to SAGE.

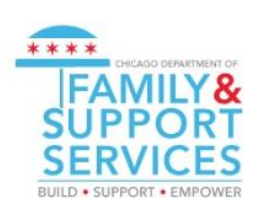

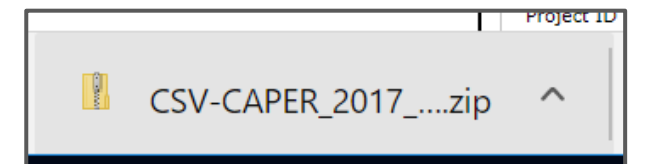

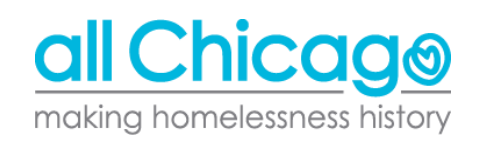

# Uploading to SAGE

#### Uploading to SAGE

- Everyone will receive an upload link
- No SAGE account required, just the upload link
- When you follow through the link, you will see:

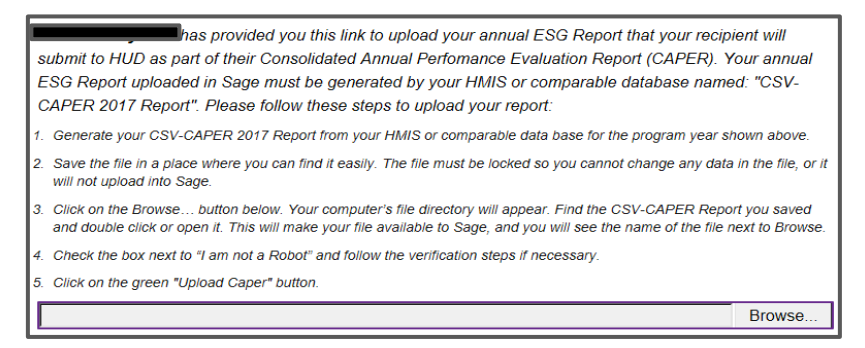

- Click on Browse, and select the ZIP folder you downloaded from HMIS
	- YOU DO NOT NEED TO CHANGE ANYTHING IN THIS ZIP FOLDER

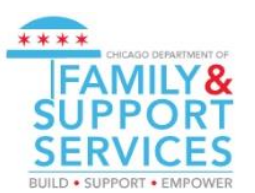

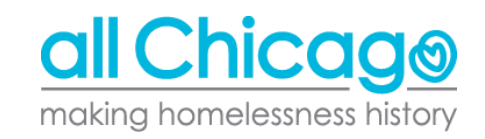

#### Successful Upload

A successful upload will show:

#### **Results**

The upload has passed all validations.

Review the Project Identifiers and Report Validations, then click 'Attach to Jurisdiction'.

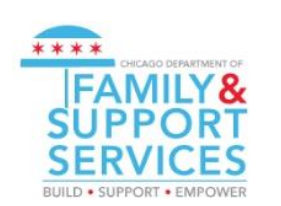

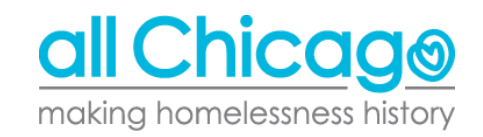

#### Unsuccessful Upload

If your upload fails, something like this will appear:

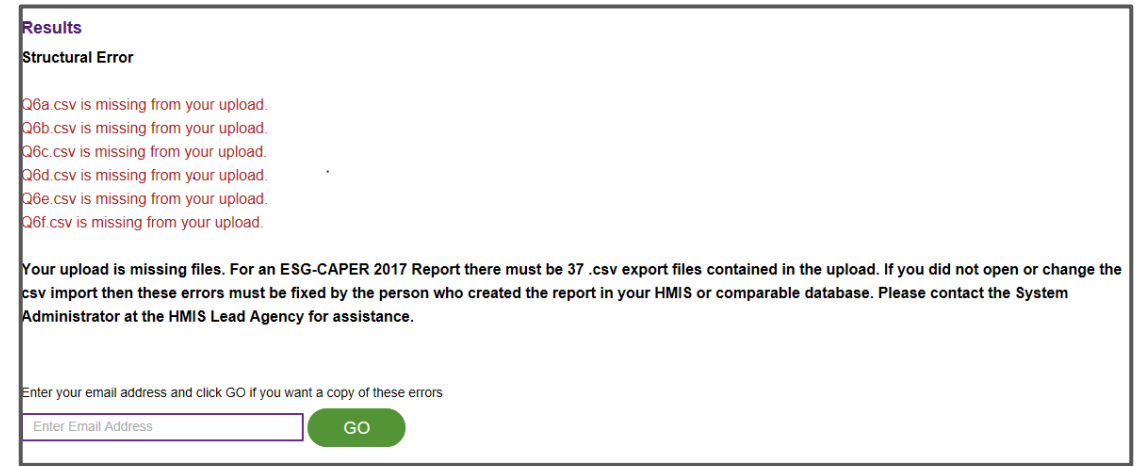

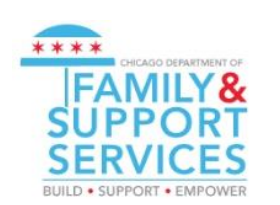

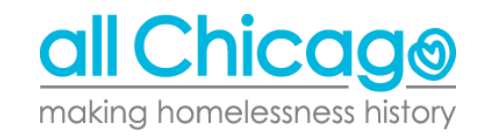

#### Unsuccessful Upload

- Make sure you didn't touch the ZIP file
- Reduce all "Error Counts" and "Information Missing" portions
- If you are still unable to upload, email **HMIS**@AllChicago.org with the following details:
	- The kind of error you are seeing
		- ― Structural or Report Validation
	- Your project name

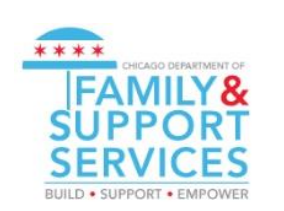

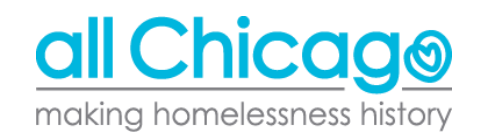

#### Recap

- Run your ESG CAPERs this week
- Make sure the ESG CAPER has ZERO "**Error Counts**" and "**Information Missing**" sections
- Upload your ESG CAPER by Friday February 15th
	- If your Upload is successful, please email Cyndi Rivera [\(Cyndi.Rivera@cityofchicago.org](mailto:Cyndi.Rivera@cityofchicago.org)) and [HMIS@allchicago.org](mailto:HMIS@allchicago.org) with confirmation
	- If the upload was unsuccessful, please let fix all errors and missing information and try again
		- If the issue persists, email **[HMIS@allchicago.org](mailto:HMIS@allchicago.org)**

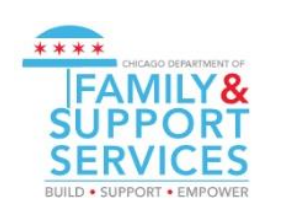

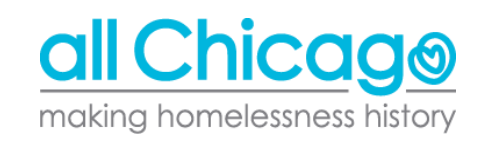

#### Resources

- ESG CAPER Section on Helpdesk
	- ― Articles included are:
		- $=$  [Running and Interpreting the ESG CAPER Report in HMIS](https://hmis.allchicago.org/hc/en-us/articles/360000285926-Running-and-Interpreting-the-ESG-CAPER-Report-in-HMIS)
		- = [Uploading Your ESG CAPER to Sage](https://caeh.zendesk.com/knowledge/articles/360000285423/en-us?brand_id=2648076&return_to=/hc/en-us/articles/360000285423)
- Have an issue? [Submit a ticket to the Helpdesk,](https://hmis.allchicago.org/hc/en-us/requests/new) or email [HMIS@allchicago.org](mailto:HMIS@allchicago.org)
- Anna Carvlin [acarvlin@allchicago.org](mailto:acarvlin@allchicago.org)
- Cyndi Rivera [Cyndi.Rivera@cityofchicago.org](mailto:Cyndi.Rivera@cityofchicago.org)

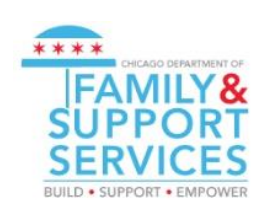

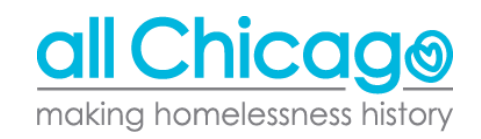